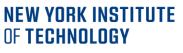

Center for Teaching & Learning

## Sample Exam with Instructions

To make multiple-choice questions with <mark>a single correct answer</mark>, type <mark>MC^</mark> in front on your question, do not type the question number, and on the very next line start your answers. Simply put an <mark>\*asterisk</mark> directly in front of any correct answers.

MC^ Phototypesetting was superior to automated typesetting because it was Easier Faster More flexible \*All of the above

To make multiple-choice questions with <mark>multiple correct answer</mark>s, type <mark>MA^</mark> in front on your question, do not type the question number, and on the very next line start your answers. Simply put an <mark>\*asterisk</mark> directly in front of any correct answers.

MA<sup>^</sup> One needs a desktop publishing program to: \*use different fonts \*create different page layouts Shop on eBay \*combine art and text on a page

MA<sup>^</sup> Which of the following are US Presidents? \*Adams Garney \*Lincoln Bednar

To make an essay question type ESS<sup>A</sup> in front on your question, type your question and give no answer, move on to the next question. [This question type is graded manually]

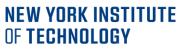

Center for Teaching & Learning

ESS<sup>^</sup> List, in detail, the steps to find out how much RAM is on your computer. Do the same to explain how to find out how what operating system you are currently running.

To make a **True/False question**, type **TF^** in front on your question, type your question, and on the very next line type the answer either True or False.

TF<sup>^</sup> Canada is part of the United States of America. False

To make an Opinion Scale/Likert question type OP<sup>A</sup> in front on your question, type your question and give no answer, move on to the next question. Blackboard will automatically provide the answer choices of strongly agree, agree, neither agree nor disagree, disagree, strongly disagree, not applicable. [This question is ideal for surveys. If you include the questions in a test, you must select a correct answer. If you require use an opinion, change the point value to zero so that the question doesn't affect the test total.]

OP^ Reflect on what you are learning and your experience in this course. Indicate your level of agreement with the following statement. I feel that this course challenges me appropriately.

To make a Short Answer question, type SR<sup>A</sup> in front of your question, type your question, and on the very next line type the answer. [This question type is graded manually]

SR<sup>^</sup> The capital of Canada is? Ottawa

To make a Numeric Response question, type NUM<sup>^</sup> in front on your question, type your question, and on the very next line type the number answer.

NUM<sup>^</sup> Independence Day is celebrated on the \_\_\_\_ of July 4

NUM^ 5+2= 7 Center for Teaching & Learning

To make a Fill in the Blank question, type FIB<sup>A</sup> in front on your question, type your question, and on the very next line type the number answer. If the answer may be one of multiple options, list each acceptable answer on a new line. [The answers upload with exact match evaluation method, you may edit this after uploading.]

FIB<sup>^</sup> Brooklyn borough of New York City was previously known as \_\_\_\_\_ County. Kings

FIB^ Serving as President of the United States of America from 1989 to 1993, \_\_\_\_\_ was the 41<sup>st</sup> president of the United States. George Bush George H. W. Bush George Herbert Walker Bush

To make a **File Response question** type **FIL**<sup>A</sup> in front of your question, type your question and give no answer, move on to the next question. Users upload a file from their computer, the network, or from the Content Collection as the answer to the question.

FIL<sup>^</sup> Write a 250-word essay reflecting on what you learned in this course. Write your essay offline in a Microsoft Word document and attach it here.

To make an ordering question, type ORD<sup>A</sup> in front on your question, type in the question/description of ordering activity, and on the very next line put the first step in the order. Add a new line for each step in the order until you have listed all the steps.

ORD^ Put these Harry Potter books in chronological order. The Philosopher's Stone The Chamber of Secrets The Prisoner of Azkaban The Goblet of Fire The Order of the Phoenix The Half-Blood Prince The Deathly Hallows

ORD^ Put the following famous battles in order of occurrence.

## NEW YORK INSTITUTE OF TECHNOLOGY

Center for Teaching & Learning

Battle of Hastings Battle of Yorktown Gettysburg Battle of the Somme D-Day

To make a matching question, type MAT<sup>A</sup> in front on your question, type in the question/description of matching activity, and on the very next line put your question, and on the very next line put the correlating answer. Repeat question/answer on the next two lines for each set you want to match.

MAT<sup>A</sup> Match the famous battles and the year they were fought. Battle of Hastings 1066 Gettysburg 1863 Battle of Somme 1917

MAT<sup>^</sup> Match the amendment to the U.S. Constitution with the year it was adopted. Prohibits the denial of the right to vote based on sex 1920 Prohibits the denial of the right to vote based on race, color or previous condition of servitude 1870 Provides for the right to trial by jury in certain civil cases, according to common law 1791